#### **מפרט טכני:**

Sector S-04 :דגם סוג תצוגה: מסך מגע מלא TFT גודל מסך: 1.4 אינטש

גודל השעון: 40 X 34.5

משקל שעון: 20 גרם

טווח טמפרטורה בפעולה: -20-60 מעלות צלסיוס

קיבולת סוללה: 180mAh

ספק כח: DC V5

סוג סוללה: פולימר

קישוריות אלחוטיות: 5.0 BLE

אטימות למים: 68IP

רצועת שעון: רצועת רשת/רצועת סיליקון

גודל רצועה: 20\* 20 מ"מ

חיי סוללה במצב שעון: )ללא קישוריות(: 10-15 ימים

חיי סוללה בשימוש רגיל: )קישורית אלחוטית 5.0BT ): 5-7 ימים

תאימות: אנדרואיד 5 ומעלה, iOS 9.0 או ומעלה

אנא ודא שהסוללה טעונה במלואה לפני השימוש בשעון בפעם הראשונה.

הערה: ביצועים עמידים למים – השעון בתקן 68IP עמיד במים ברמת 5 ATM )טבלה בעמוד האחרון( למשך 30 דקות לכל היותר, כך שתוכל לענוד אותו בזמן שחייה ובפעילויות ימיות אחרות אך יש להימנע משימוש במי-ים. שעון -04S אינו מתאים לאמבטיות מים חמים, מעיינות חמים, סאונות וכדומה. אנו ממליצים להימנע משימוש בשעון החכם בחללים עם אדים ולהימנע ממגע עם סבונים או חומרי ניקוי.

## **הורדת אפליקציה**

סרוק את קוד ה-QR מחוץ למארז השעון להורדת והתקנת האפליקציה. לחילופין, באפשרותך למצוא את "-04S SECTOR "ב- Play Google( מכשירי אנדרואיד( / App Store( מכשירי IOS )ולהוריד אותה מאתרים אלו.

הערה: הורדת האפליקציה באייפד או בטאבלט אינה נתמכת. התאימות היא ל9.0- iOS ומעלה ולאנדרואיד 5.0 ומעלה. אם הקושחה של השעון או האפליקציה אינם מהגרסה העדכנית ביותר, הדבר עלול להשפיע על השימוש בשעון או באפליקציה. אנא עדכן את קושחת השעון ואת האפליקציה לגרסה העדכנית ביותר. באפשרותך לעשות זאת על ידי ביצוע השלבים הבאים מהאפליקציה:

[SECTOR S-04] APP --> [Device] --> [Firmware **:קושחה שדרוג הגדרת** upgrade] --> [upgrades]

[-04S SECTOR [אפליקציה -- < ]התקן[ --< ]שדרוג קושחה[ -- < ]שדרוגים[

[SECTOR S-04] -> [Me] --> [About] --> **:אפליקציה שדרוג הגדרת** .[update]

. [עדכון] <-- [אודות] <-- [Me] <- [SECTOR S-04]

## **הגדרת חיבור האפליקציה**

- .1 הפעל את Bluetooth ו-GPS בטלפון הנייד שלך. ודא שהשעון אינו משויך לטלפון אחר.
- .2 חבר את ההתקן ישירות לאפליקציה לנייד: Add> [--] Device> [--] -04S SECTOR[ [device --] >-04S SECTOR [--[ >התקן[ --< ]הוסף התקן[

 הקש על שם השעון שחיפשת כדי להתאים אותו. אל תחבר את השעון ישירות ל- Bluetooth של הטלפון .

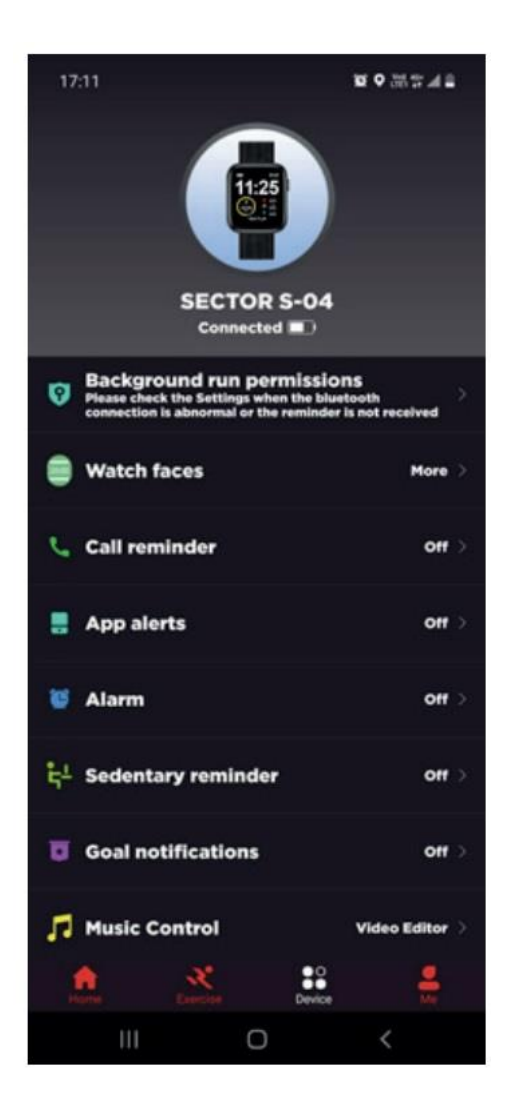

#### **הגדרת טלפון נייד**

ודא שהרשאת ההתראות באפליקציה בטלפון הנייד שלך מופעלת: [Settings> [--] phone Mobile[ [-04S SECTOR> [--] Permissions> [--] Notifications> [-- הגדר את כל ההרשאות למצב מופעל .[ON]

]טלפון נייד[ -- < ]הגדרות[ -- < ]התראות[ -- < ]הרשאות[ -- < ]-04S SECTOR].

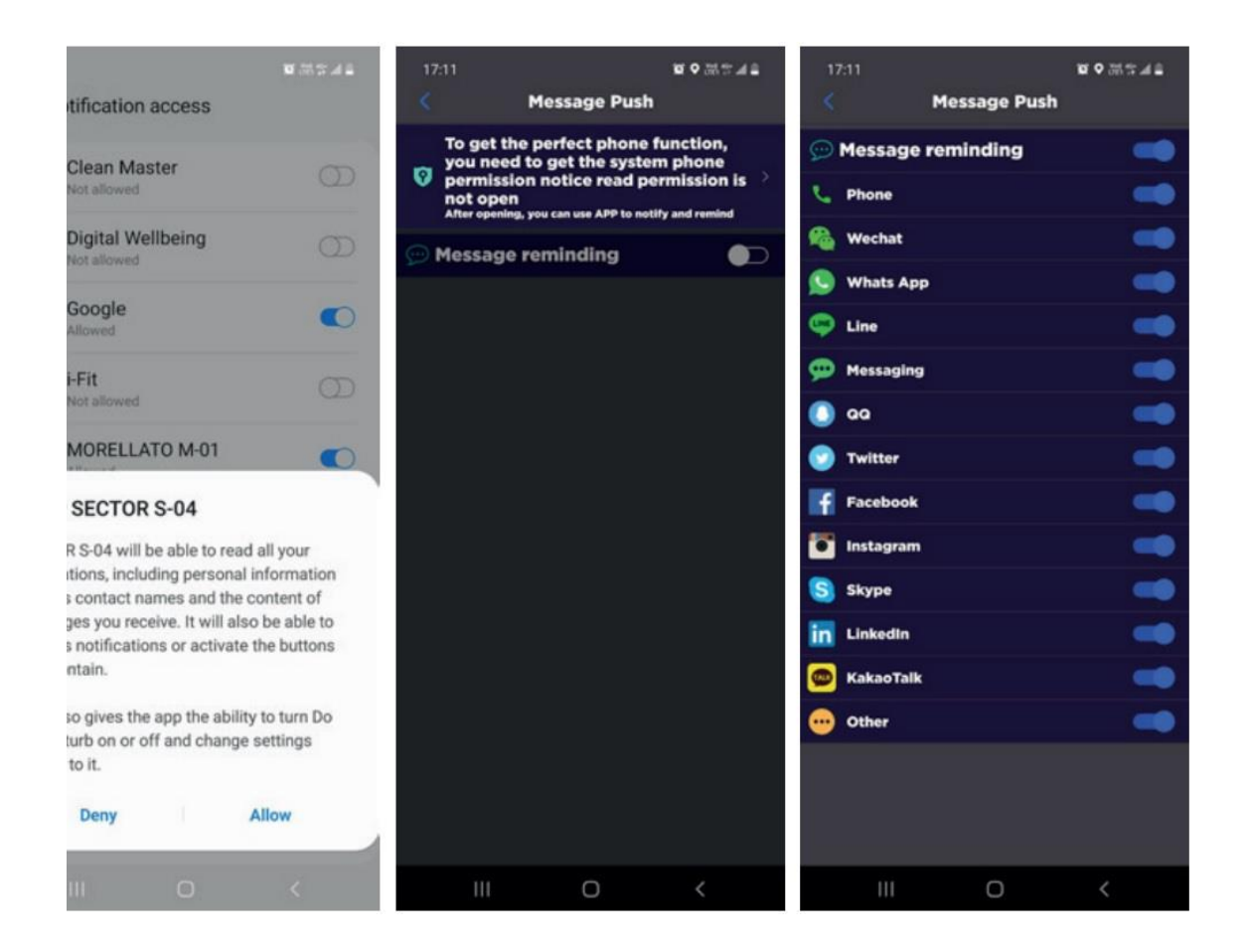

**- הערה מיוחדת** :**1** עבור טלפונים של אפל עם מערכת הפעלה מעל 12 iOS, עבור אל [Settings[ --> [Bluetooth] --> [Device name]

]הגדרות[ --< ]Bluetooth ]--[ > שם התקן[

--> הקש על לוגו INFO הכחול הקשור -->[Share system notifications] [שתף התראות מערכת] --< ודא שהוא פועל [ON[.

**- הערה מיוחדת** :**2** לא תוצג הודעת התראה בשעון אם האפליקציה (WeChat/Skype/WhatsApp וכו') תפתח גם במחשב וגם בטלפון הנייד.

**- הערה מיוחדת :3** עבור מכשירי iOS, זכור להפעיל את הרשאת FITNESS AND MOTION, ]תנועה וכושר[ אחרת מפת ה-GPS בשעון החכם לא תעבוד. באפשרותך למצוא את ההרשאה SETTINGS >> PRIVACY >> MOTION & FITNESS >> turn :הבאים השלבים בעקבות FITNESS TRACKING on

הגדרות << פרטיות << תנועה וכושר << הפעל את מעקב כושר

כעת וודא שהוא זמין ומופעל גם עבור אפליקציית -04S SECTOR באותו דף.

**שים לב:** טלפון אנדרואיד ינקה אוטומטית אפליקציה בשימוש נדיר, ויגרום לסגירת האפליקציה ברקע. אנא הפעל את ההרשאות הרלוונטיות להבטחת שימוש רגיל.  $17:11$ 

**gomman** 

#### **Background Operating perm...**

#### Why do you need to keep SECTOR S-04 running in the background?

When using the message alert function, you need to keep SECTOR S-04 running in the background. If you do not receive<br>the call, SMS or APP notification, please add SECTOR S-04 APP to the whitelist of background running programs. Note: if third-party security software is installed in the mobile phone, SECTOR S-04 APP should also be added to its app whitelist.

#### **Brand:** samsung

#### No message reminder

**Click>** 

1 Confirm that Facebook, WeChat,qq and other applications allow messages to be displayed on the notification bar 2 Turn SECTOR S-04 notification permissions off and on

#### **Autostart**

 $\mathbf{III}$ 

#### **Click>**

 $\langle$ 

1. Open Smart Manager; 2. Slide right on the screen, and tap Auto run apps; 3. Find SECTOR S-04 and turn on the switch.

 $\bigcap$ 

# **• Battery manager**

#### **פונקציות השעון**

השעון החכם תומך במגוון פונקציות: מצבי ספורט מרובים, מידע מזג אוויר, חנות לוחות שעונים, ניטור דופק, ניטור שינה, ניטור ריווי חמצן בדם, מצא את הטלפון שלי, הודעות התראה וכו'.

#### **תיאורי פונקציות**

#### **.1 הגדרת שינוי לוח השעון**

דרך 1 לשינוי לוח השעון: [Watch faces] --> [Watch faces]

]הגדרה[ -- < ]לוחות השעון [

: [SECTOR S-04] --> [Device] --> [Watch faces] --> :הטלפון אפליקציית באמצעות 2 דרך [More] --> [Select picture] --> OK

]-04S SECTOR ]--[ > התקן[ -- < ]לוחות השעון [ -- < ]עוד[ --< ]בחר תמונה[ --< אישור

אל תעזוב את ממשק ההורדה עד שההורדה תושלם במלואה.

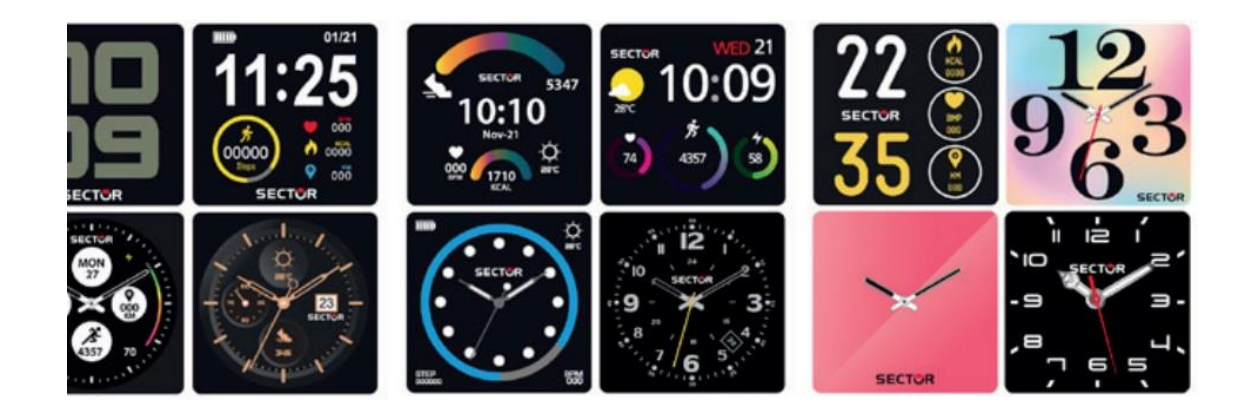

## **.2 ספירת צעדים**

השעון יכול לתעד את מספר הצעדים שנעשו בכל יום, ניתן לסנכרן את נתוני הצעדים לאפליקציה. ניתן לראות את מרחק צעדי ההליכה, הקלוריות ונתונים אחרים באפליקציה. נתוני הפעילות מתאפסים כל יום לאחר השעה ,00:00 ותוכל לבדוק את רשומות ההיסטוריה באפליקציה בדף הבית.

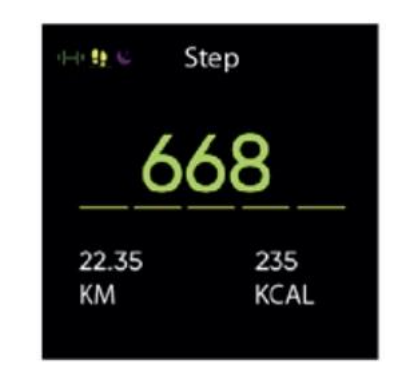

#### **.3 ניטור שינה**

השעון יכול לתעד את מספר הצעדים שנעשו בכל יום, ניתן לסנכרן את נתוני הצעדים לאפליקציה. ניתן לראות את מרחק צעדי ההליכה, הקלוריות ונתונים אחרים באפליקציה. נתוני הפעילות מתאפסים כל יום לאחר השעה ,00:00 ותוכל לבדוק את רשומות ההיסטוריה באפליקציה בדף הבית.

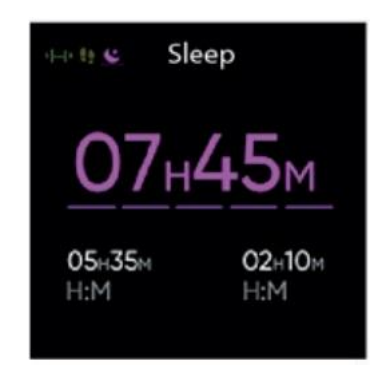

#### **.4 הגדרת מזג אוויר**

עליך לחבר את השעון לאפליקציה לקבלת מידע על מזג האוויר במיקומך. למעבר בין מעלות °C ל- .[SECTOR S-04] --> [Profile] --> [Unit Setting] --> [Temperature] :אל עבור ,וההיפך ,F°

```
]-04S SECTOR ]--[ > פרופיל[ --< ]הגדרת יחידה[ -- < ]טמפרטורה[
```
**הערה**: מידע מזג האוויר המוצג בשעון החכם מתקבל מספק שירותי מזג אוויר של צד שלישי. אם הטלפון החכם והשעון החכם שלך מקבלים נתוני מזג אוויר מספקי שירותי מזג אוויר שונים, ייתכן שגם מידע מזג האוויר המוצג יהיה שונה.

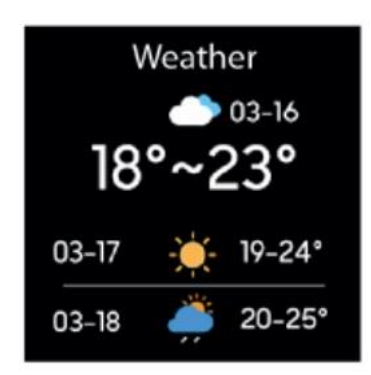

# **.5 הודעת התראה**

השעון יכול לשמור את 5 ההודעות האחרונות שהתקבלו מהטלפון הנייד ומחליף אוטומטית את ההודעה השמורה הראשונה עם קבלת ההודעה המאוחרת, כולל SMS והודעות אחרות.

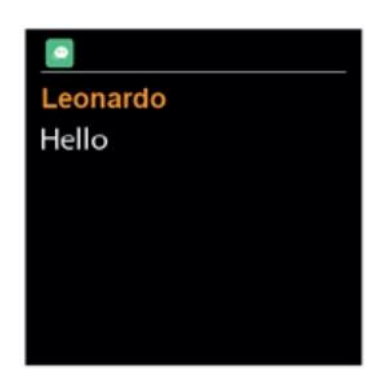

## **.6 הגדרת ניטור דופק**

פונקציה זו מודדת את נתוני הדופק שלך. למדידת הדופק הפעל את פונקציית ניטור הדופק, ולאחר 2 שניות היא תמדוד את הדופק באופן אוטומטי, ואז המתן כ10-20- שניות עד לסיום המדידה. בנוסף , אם אתה זקוק לניטור דופק אוטומטי 24 שעות, באפשרותך גם להגדיר פונקציה זו באפליקציה: [SECTOR S-04] --> [Device] --> Turn on

]-04S SECTOR ]--[ > התקן[ -- < הפעל ]זיהוי דופק אוטומטי[.

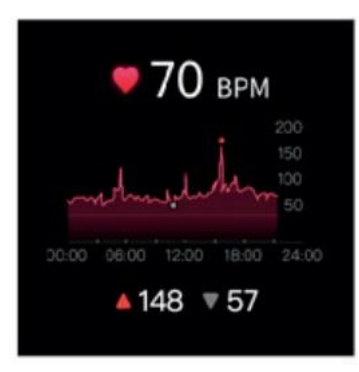

הערות:

- 1( ודא שהחיישן בחלק האחורי של השעון נוגע מעט בעור ושרצועת היד אינה הדוקה מדי או רופפת מדי.
	- 2( אם אתה צריך למדוד את הדופק במהלך האימון, אנא עבור למצב מדידה באימון.
- 3) אנא השתמש בתנוחה הנכונה בעת המדידה. תוצאות המדידה הן לעיון בלבד, לא ניתן להשתמש בהן כנתונים רפואיים.

## **.7 ניטור חמצן בדם**

פונקציה זו מודדת את נתוני רווי החמצן בדם שלך. באפשרותך לעיין בהסטוריית תוצאות המדידה בדף הבית של האפליקציה.

#### *כתב ויתור / תניית פטור על מדידת רמת החמצן בדם ומד הדופק*

*שיטת מדידת רמת החמצן בדם ו\או מד הדופק באמצעות חיישן אופטי המשמש את שעון SECTOR זה אינה מגיעה לרמת הדיוק והנכונות של שירות רפואי מקצועי, ואינה יכולה להבטיח קריאה יציבה מקבילה. השעון אינו יכול להחליף מכשיר רפואי באיתור ואבחון פתולוגיות, לב או מחלות אחרות.*

*אם אתה חושד בחריגה כלשהי, תמיד התייעץ עם הרופא שלך ובמקרה חירום, פנה מיד לשירותי החירום באזורך.* 

*חברת חמש איי.טי.אם )2009( בע"מ – היבואן וקבוצת Morellato[ מורלאטו[ אינן נושאות באחריות לכל טענה שעלולה לנבוע מהשימוש ו/או פרשנות המידע שהסיק המשתמש ו/או צד שלישי מהנתונים שסופקו על לחץ הדם או מדידת הדופק על ידי המכשירים שלהם.*

*קריאת הערכים עלולה להיות נתונה לשגיאות ומושפעת מגורמים חיצוניים כמו זרועו של העונד אותו, אופן הידוק השעון החכם וסוג הפעילות הגופנית. פונקציה זו מיועדת אך ורק למטרות פנאי .* 

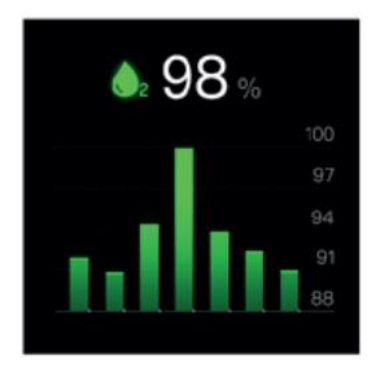

# **.8 בקרת מוזיקה**

באפשרותך לשלוט ישירות על הפעלת/השהיית המוזיקה והתאמת עוצמת הקול באמצעות השעון, כאשר נגן המוזיקה בטלפון הנייד שלך מופעל והשעון מחובר לאפליקציה.

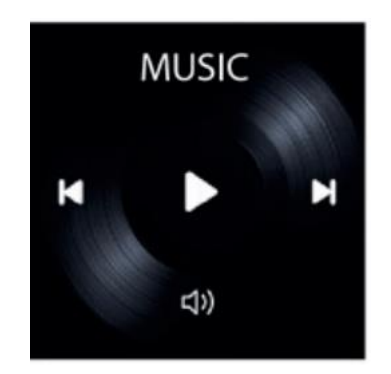

#### **.9 מצבי ספורט מרובים**

נתוני האימון יסונכרנו אוטומטית עם האפליקציה בעת חיבור, ותוכל לעיין ברשומות הנתונים המפורטות במצב ספורט באפליקציה.

הערה: ה- GPS אינו מובנה בשעון, אך ניתן להשתמש בפונקציית מסלול ה-GPS במצב הספורט של האפליקציה.

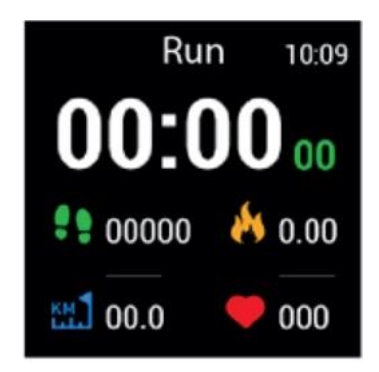

# **.10 תרגילי נשימה**

עקוב אחר ההוראות שעל המסך לשאיפה ונשיפה )תרגילי נשימה מסייעים להרפיית מצב הרוח של האדם, להפחתת מתח פסיכולוגי ולשיפור החיוניות(. באפשרותך לבחור את השעה והקצב עם פתיחת ממשק תרגילי הנשימה.

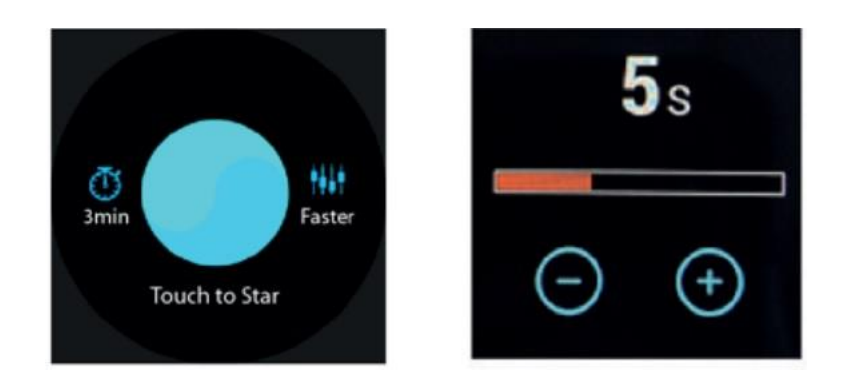

## **.11 הגדרת צמצם**

לחץ על לחצן המצלמה או נער את הזרוע כדי לצלם תמונה (השעון צריך להיות מחובר לאפליקציה).

- דרך 1: באפליקציה: עבור אל [Easy camera] <-- [Device] --> [Device] ולחץ על כפתור הצילום כדי לצלם תמונה.

]Easy camera[ >-- ]התקן< ]--[ SECTOR S-04[

- דרך 2: בשעון: לחץ על המסך למשך 3 שניות תמונת טיים לאפס (Time Lapse), או נער את השעון כדי לצלם תמונה אוטומטית .

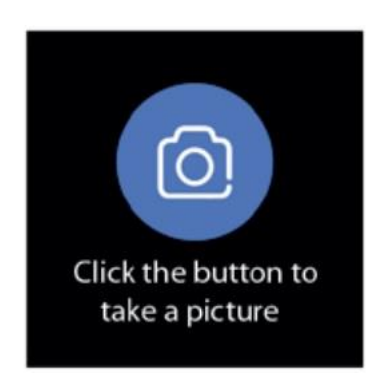

## **.12 הגדרת תזכורת ישיבה מושכת**

יש להפעיל פונקציה זו כאשר האפליקציה פועלת. כשאתה יושב זמן ממושך, השעון יזכיר לך כל שעה לקחת הפסקה וללכת קצת. באפשרותך להפעיל את הפונקציה מהאפליקציה: <-- [-04S SECTOR[ [Device] --> [Sedentary reminder]

]-04S SECTOR ]--[ > התקן[ -- < ]תזכורת בישיבה[

אם השעון אינו מזהה מספיק פעילויות או צעדים במהלך פרק הזמן שנקבע, פונקציית תזכורת הישיבה הממושכת תופעל, והשעון יזכיר לך כל שעה.

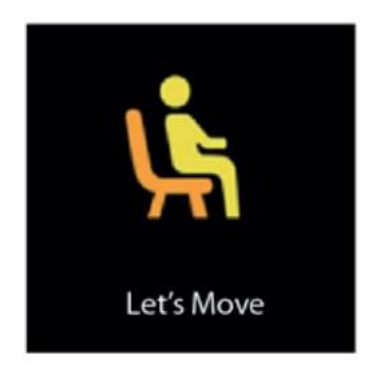

#### **.13 הגדרת שעון מעורר**

[SECTOR S-04] --> [Device] --> [Alarm] :מעורר שעון להגדרת

]-04S SECTOR ]--[ > התקן[ -- < ]התראה[

והגדר בהתאם לצרכיך. ניתן להגדיר עד 5 התראות )ההתראה תופעל רק כאשר הזמן שהוגדר הוא יותר מ-2 דקות).

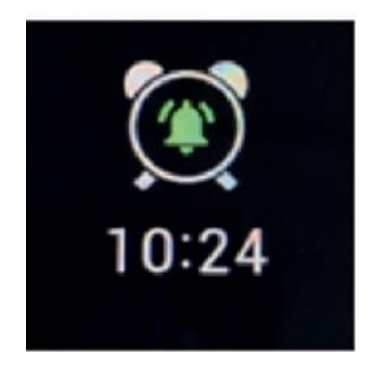

## **.14 הגדרת תזכורת לשיחה**

.[SECTOR S-04] --> [Device] --> [Call reminder] :ובקציה זו: [SECTOR S-04]

]-04S SECTOR ]--[ > התקן[ -- < ]תזכורת לשיחה [

לאחר הפעלת תזכורת השיחה, השעון יזכיר לך את השיחות הנכנסות בטלפון שלך.

הערה: לא ניתן להשתמש בשעון כדי לענות לשיחות או להשיב להודעות. הוא יכול להציג רק הודעות או לדחות את השיחה הנכנסת.

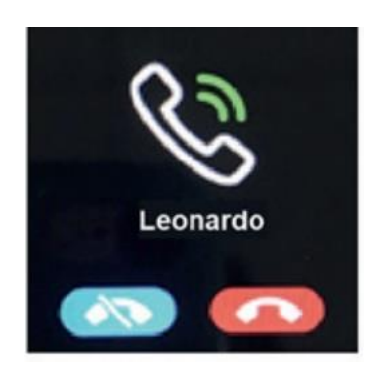

# **.15 הפעלת מסך באמצעות הרמת פרק כף היד**

המסך יידלק אוטומטית עם סיבוב פרק כף היד.

# **.16 הפעלת טיימר**

לחץ על הטיימר כדי להיכנס לממשק, לאחר מכן לחץ על הלחצן האדום להשהיית/הפעלת הטיימר, ועל הלחצן האפור לאיפוס.

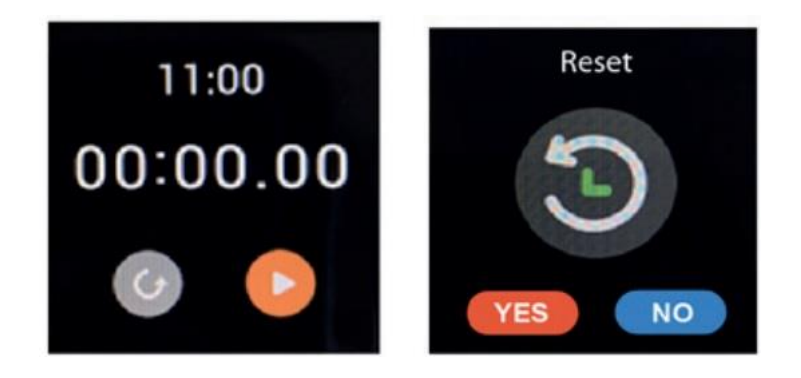

# **.17 מצא את הטלפון**

כאשר אתה מחובר לאפליקציה, לחץ על הפונקציה PHONE FIND - >השעון החכם יתחיל לרטוט למשך מספר שניות.

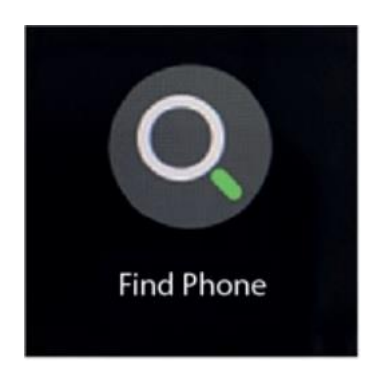

## **.18 הגדרות**

**18.1 לוח השעון:** באפשרותך לבחור בין לוחות השעון ה שונים.

- **18.2 שפות**: באפשרותך לבחור בין 10 שפות שונות )ערבית, קירילית, אנגלית, צרפתית, גרמנית, עברית, איטלקית, פולנית, פורטוגזית, ספרדית(. השעון החכם יסונכרן אוטומטית עם שפת הטלפון כשהוא בטווח קליטה.
	- **18**.**3 מסך במצב שינה**: בהתאם למידת השימוש, באפשרותך להתאים את זמן הבהרת המסך. ניתן לבחור בין 5 ל15- שניות לכל היותר.

 **18.4 בהירות**: ניתן לבחור את רמת הבהירות.

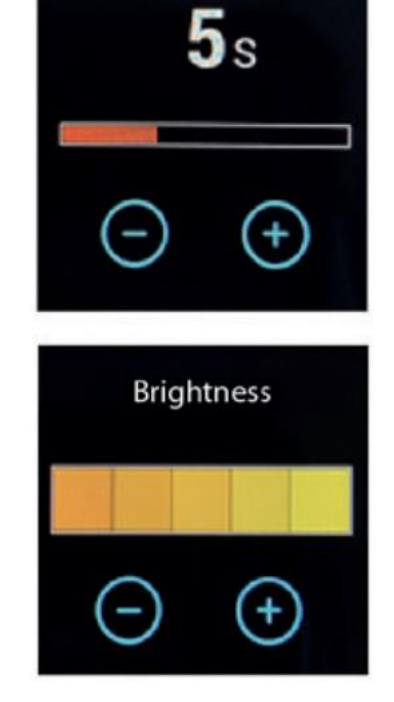

 **18.5 כיבוי**: לכיבוי השעון, לחץ על כפתור זה.

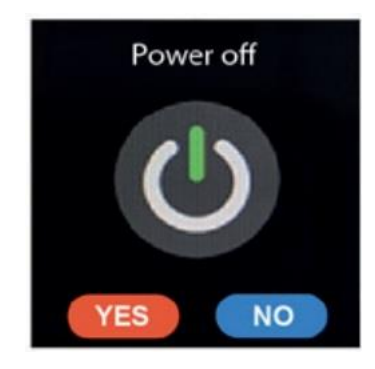

**18.6 איפוס** : בלחיצה על איפוס, השעון חוזר למצב הגדרות יצרן ומופעל מחדש אוטומטית. בשלב זה כל הנתונים בשעון יימחקו.

#### **מידע לצרכן**

בהתאם לסעיף 13 לצו החקיקה מיום 25 ביולי ,2005 מס' 151 "במילוי ההנחיות ,CE2002/95/ CE2013/108/ ,CE,2002/96/ בנוגע להפחתת השימוש בחומרים מסוכנים. במכשירים חשמליים ואלקטרוניים ובמיון וחלוקת האשפה". הסמל של פח האשפה המוצלב המוצג על הציוד מציין כי יש להשליך בנפרד את המוצר, בתום חיי השירות שלו, מהאשפה האחרת. על הצרכן, לפיכך, למסור את הציוד בתום חיי השירות שלו, למרכזי איסוף פסולת דיפרנציאליים המתאימים לפסולת חשמל ואלקטרוניקה, או למסור את המוצר לקמעונאי ברכישת ציוד שווה ערך, על בסיס אחד בעבור אחד. איסוף פסולת דיפרנציאלי נכון להעברת הציוד המשומש למחזור, עיבוד וסילוק פסולת המותאם לסביבה תורם להימנעות השפעות שליליות אפשריות על הסביבה והבריאות ומעדיף את מיחזור החומרים שמהם מיוצר הציוד. סילוק לרעה של המוצר על ידי הצרכן יגרום להחלת קנסות מנהליים לפי Lgs .D מספר 22/1997 )סעיף 50 ועוקביו. מספר 22/1997(

#### **אחריות**

האחריות תקפה לשנה אחת. כדי ליהנות מהאחריות, יש להציג בפני **סוחר** או **מרכז שירות טכני** את תעודת האחריות שנערכה כהלכה, חתומה ומתוארכת על ידי הסוחר בעת הרכישה, מצורפת עם חשבונית המכירה. פגמים הנובעים מתאונות (דפיקות, ריסוק וכו'), שימוש לא נכון, שימוש בסוללות שלא נקבעו במפרט, סוללות עם בלאי שנותרו בתוך השעון, שינויים, תיקונים ו/או שיבוש בלתי מורשה, אינם נכללים באחריות. סוללות, זכוכית, רצועות שעון, שינוי צבע של הציפוי או הצבע, טמפרטורה חריגה והשלכות של בלאי, קרע או בלאי רגיל של השעון, אינם נכללים אף הם באחריות. תיקונים במסגרת אחריות חייבים להתבצע **במרכזי שירות טכניים** מורשים, אחרת האחריות למוצר תופסק. חיווי עמיד במים תקף רק עבור שעונים חדשים לגמרי. המארז אטום למים למטרות 310 DIN.8 בהתאם לצו החקיקה האיטלקי מס. 06/09/2005 .206-

כל שעוני Sector עשויים מפלדה היפואלרגנית 304/3161 עם חלקי פוליקרבונט וגומי סיליקון, בהתאם לתקנות האיטלקיות והבינלאומיות העדכניות. השעונים מיוצרים ברפובליקה העממית של סין לפי העיצוב והמפרטים של Morellato[ מורלאטו[, ונמכרים בלעדית על ידי Spa Morellato[ מורלאטו via Commerciale, 29 - 35010 Fratte di S. Giustina in בכתובת רשום בכתובת ltaly (PD) [וייה קומרסייאלה, 29-35010 פראט די אס. ג'יוסטינה אין קולה (פי.די) איטליה] מס. מע"מ. .13442590157

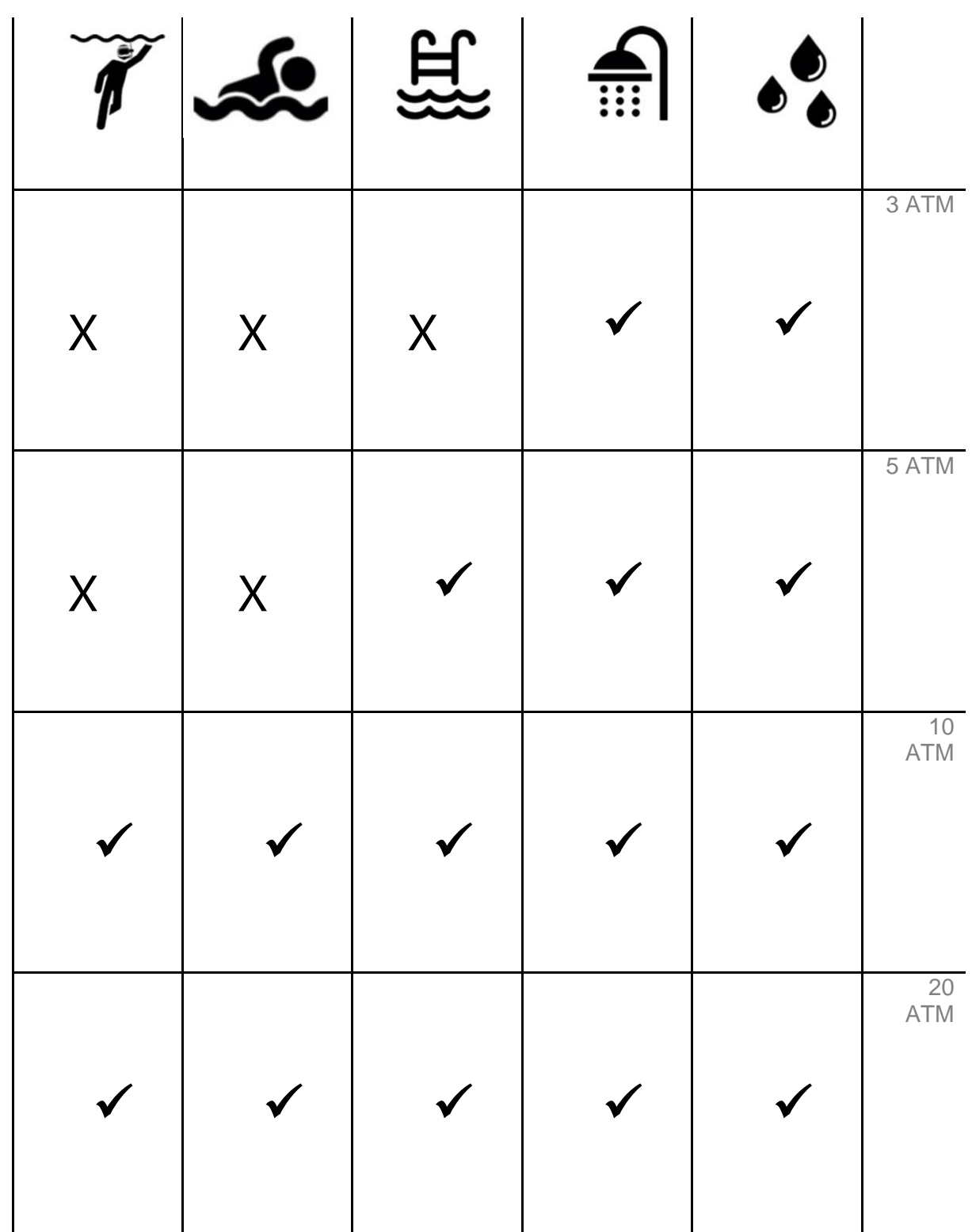

בעת ענידת השעון החכם, הימנע משהות במקומות עם ריכוז אדים גבוה, והיזהר בשימוש בסבונים וחומרי ניקוי.